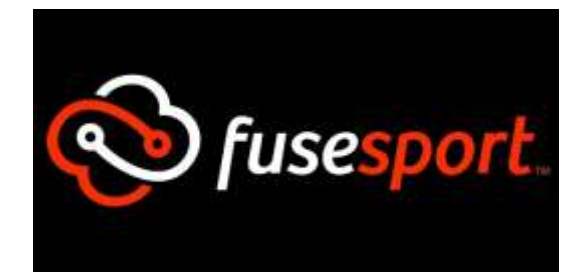

# What is fusesport app?

Fusesport app is an app that allows club rugby supporters to access all the competition and game information for their favourite rugby team:

- 1) See scores as they happen live on a Saturday
- 2) See player lineups and stats
- 3) View upcoming game fixtures, times and locations
- 4) View past game fixtures and results
- 5) View ladders, updated within minutes of games finishing

Game scoring and results entry happens LIVE so players and fans can follow game scoring as it happens no matter where in the world they are. It also means you can view live all the results from other games being played in the round.

Click the link for a brief **[VIDEO TUTORIAL](https://youtu.be/s8l2fwLTi4c)** on the Fusesport App

### OR

Follow the instructions below:

## How to install fusesport app

For iPhones, search for "fusesport" in the App Store and install.

For androids, search for "fusesport" in the Playstore and install.

# How to use fusesport app

#### Add your team

- 1) On the "My Teams" screen search for your team
- 2) Select from the list
- 3) You will then go to the home page for your team, add the team by clicking on the green "+" in the top right hand corner. (You can add as many teams as you wish.)

### Follow your team

- 1) From the home page of your team, select "Schedules and Scores" to access your team's competition. From here you will have access to information on every game.
- 2) Select the Round you wish to view via the scrolling tab across the top. The app will always default to the current Round.
- 3) You will see all games, venues and kick-off times, along with scores.
- 4) Clicking into a particular game will give you access to:
	- a. That game's scoring details via the "Score Sheet" tab.
	- b. That game's player line-ups and stats via the "Player Information" tab.
	- c. Note in both tabs you can switch between teams via the orange bar at the top.
- 5) Remember, teams will be entering scoring details LIVE every Saturday, so you can keep an eye on all the action across the whole competition as it happens.

#### Check your team's standing

1) From the home page of your team, select "Ladder" to access your team's competition ladder. Ladders will be updated mere minutes after full time.